#### **H4651M2 L4651M2 AM5831M2 067553**

**6**

 $\overline{\mathbf{2}}$ 

**3**

#### **Descriptif produit**

Commande spéciale à de deux modules encastrables dotée de 4 boutons et voyants (LED) bicolores qui peuvent être réglés ou exclus au moyen du bouton situé sur la commande. La commande permet de réaliser à la fois des fonctions standard et spéciales (commandes On temporisées, commande de scénarios, variateur, fonctions de vidéophonie/interphonie et diffusion sonore).

### **Caractéristiques techniques**

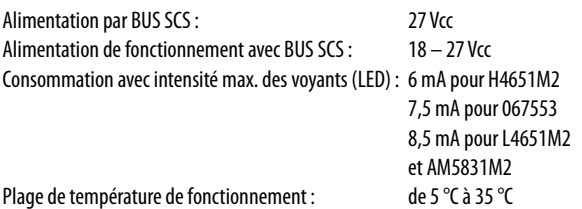

#### **Dimensions**

Encombrement : 2 modules encastrables

### **Configuration**

Dans une installation domotique My Home, la configuration de la commande spéciale peut s'effectuer de deux facons :

- CONFIGURATION PHYSIQUE, en insérant les cavaliers de configuration dans leurs logements respectifs.
- Configuration via le logiciel MYHOME\_Suite, téléchargeable à partir du site www.homesystems-legrandgroup.com ; ce mode présente l'avantage d'offrir un plus grand nombre d'options que la configuration physique.

Pour la liste des modes et leur signification, se référer aux indications contenues dans cette fiche et à la section "Descriptions des fonctions" du logiciel MYHOME\_Suite.

#### **Liste des fonctions**

L'interface peut exécuter les fonctions suivantes :

- 1. COMMANDE DE L'ÉCLAIRAGE
- 2. COMMANDE AUTOMATISATION
- 3. BLOCAGE/DÉBLOCAGE DES DISPOSITIFS
- 4. COMMANDE DU MODULE SCÉNARIOS
- 5. ACTIVATION DES SCÉNARIOS PROGRAMMÉS
- 6. ACTIVATION DES SCÉNARIOS PROGRAMMÉS PLUS
- 7. FONCTIONS VIDÉOPHONIE/INTERPHONIE
- 8. COMMANDE DE LA DIFFUSION SONORE

Pour les modes de configuration, voir pages suivantes.

#### **Légende**

- 1. Voyants (LED)
- 2. Poussoirs supérieurs
- 3. Poussoirs inférieurs

**5**

- 4. Voyants (LED)
- 5. Poussoir de réglage/désactivation des voyants (LED)

A PL/PF LIV1/AUX LIV2 SPE M

6. Zone de configuration (attention, cette zone ne doit être utilisée que dans des installations My Home avec une configuration physique)

**7**

**4**

**1**

7. Bus

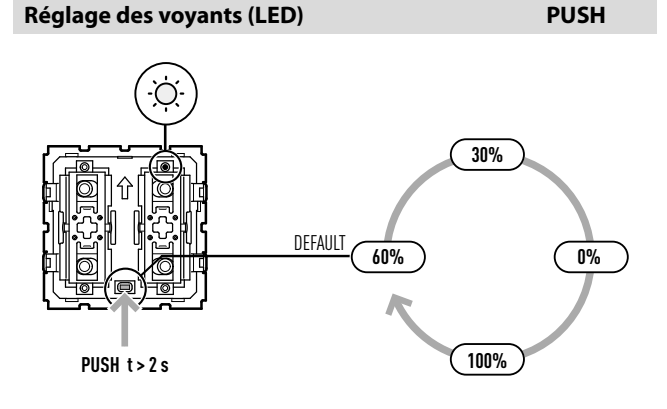

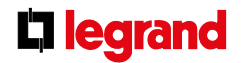

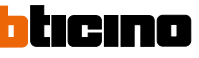

#### **H4651M2 L4651M2 AM5831M2 067553**

### **Choix de la fonction**

**1. Commande éclairage**

### **1.1 Adressage**

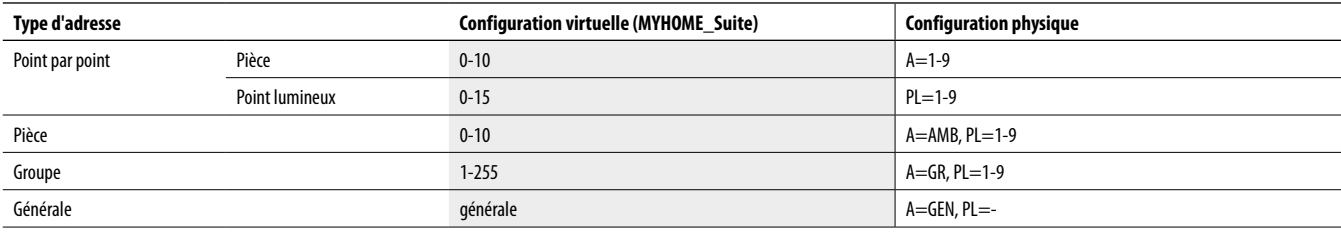

### **Niveau d'installation et de destination :**

La commande spéciale peut également être utilisée dans des installations prévoyant l'emploi d'interfaces SCS/SCS (F422). En installant la commande sur le bus d'une interface

(niveau installation), il est possible de contrôler un ou plusieurs actionneurs raccordés sur le bus d'une autre interface (niveau destination).

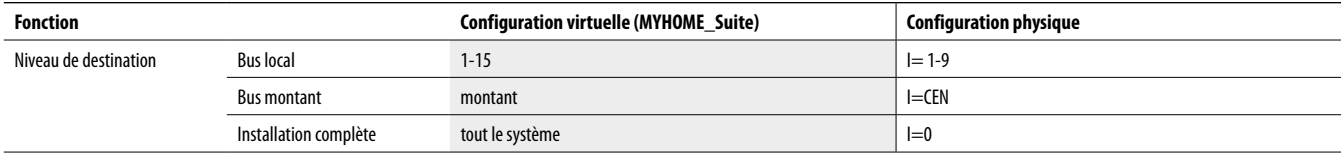

Pour la configuration du niveau d'installation, utiliser la configuration virtuelle MYHOME\_Suite.

## **1.2 Mode**

### **1.2.1 Commande ON/OFF:**

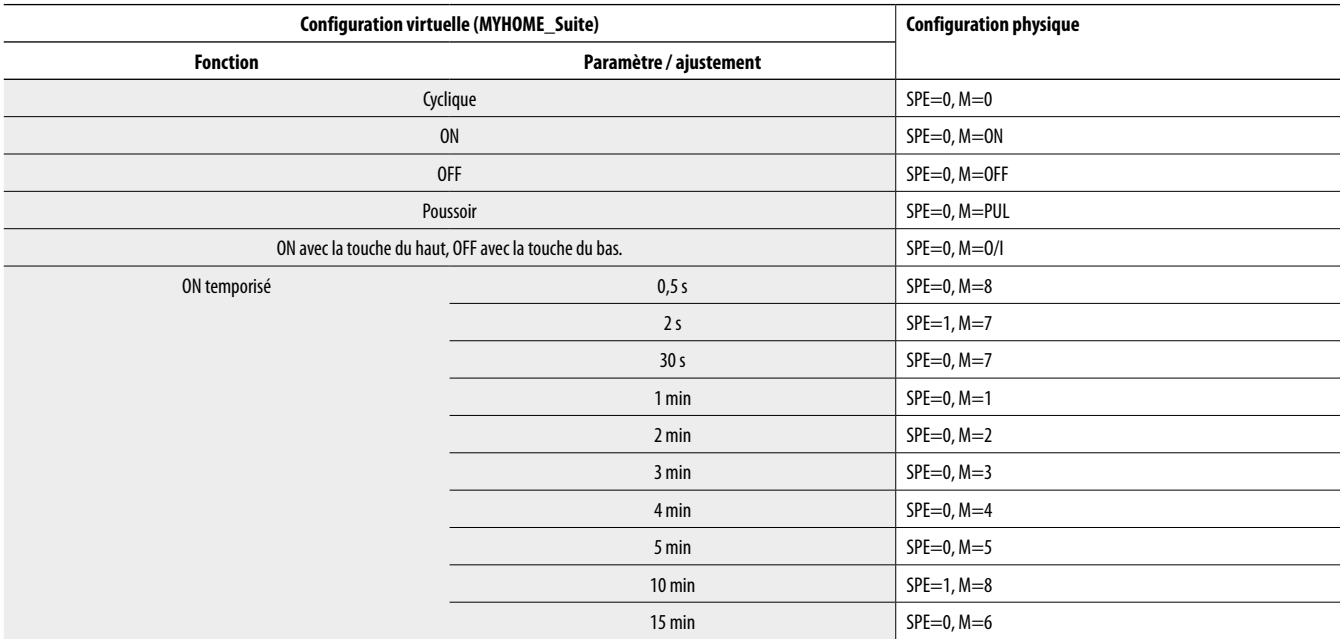

Pour ON temporisé personnalisé avec une période 0÷255 heures, utiliser la configuration virtuelle MYHOME\_Suite.

**L'i legrand** 

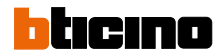

#### **H4651M2 L4651M2 AM5831M2 067553**

#### **1.2.2 Commande ON/OFF et RÉGLAGE (point par point uniquement) :**

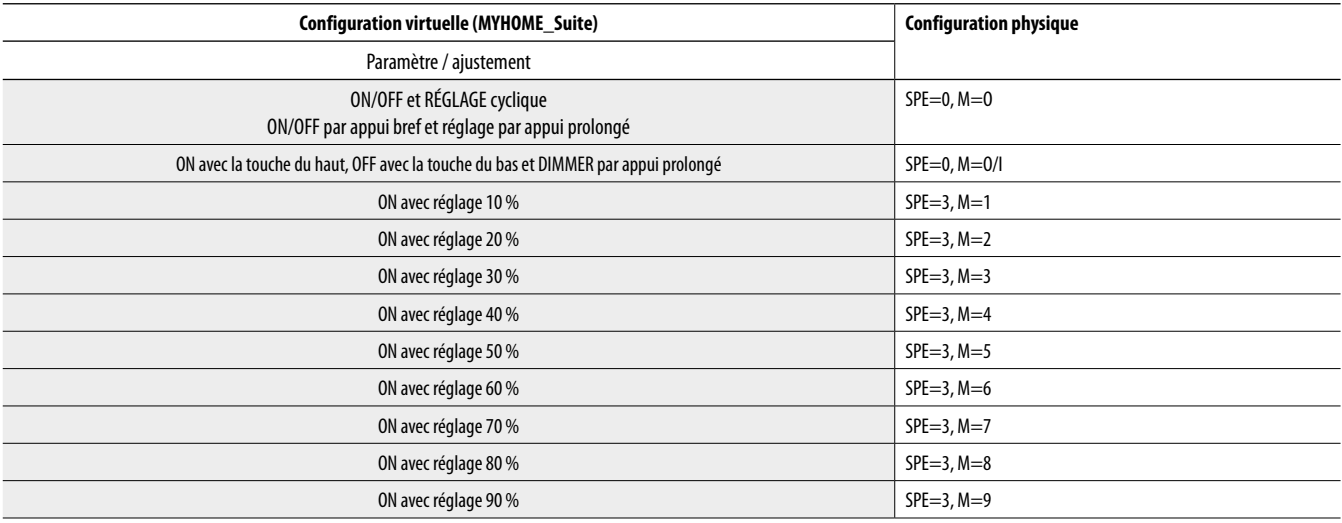

### **1.2.3 Commande ON/OFF et RÉGLAGE (point par point personnalisé uniquement).**

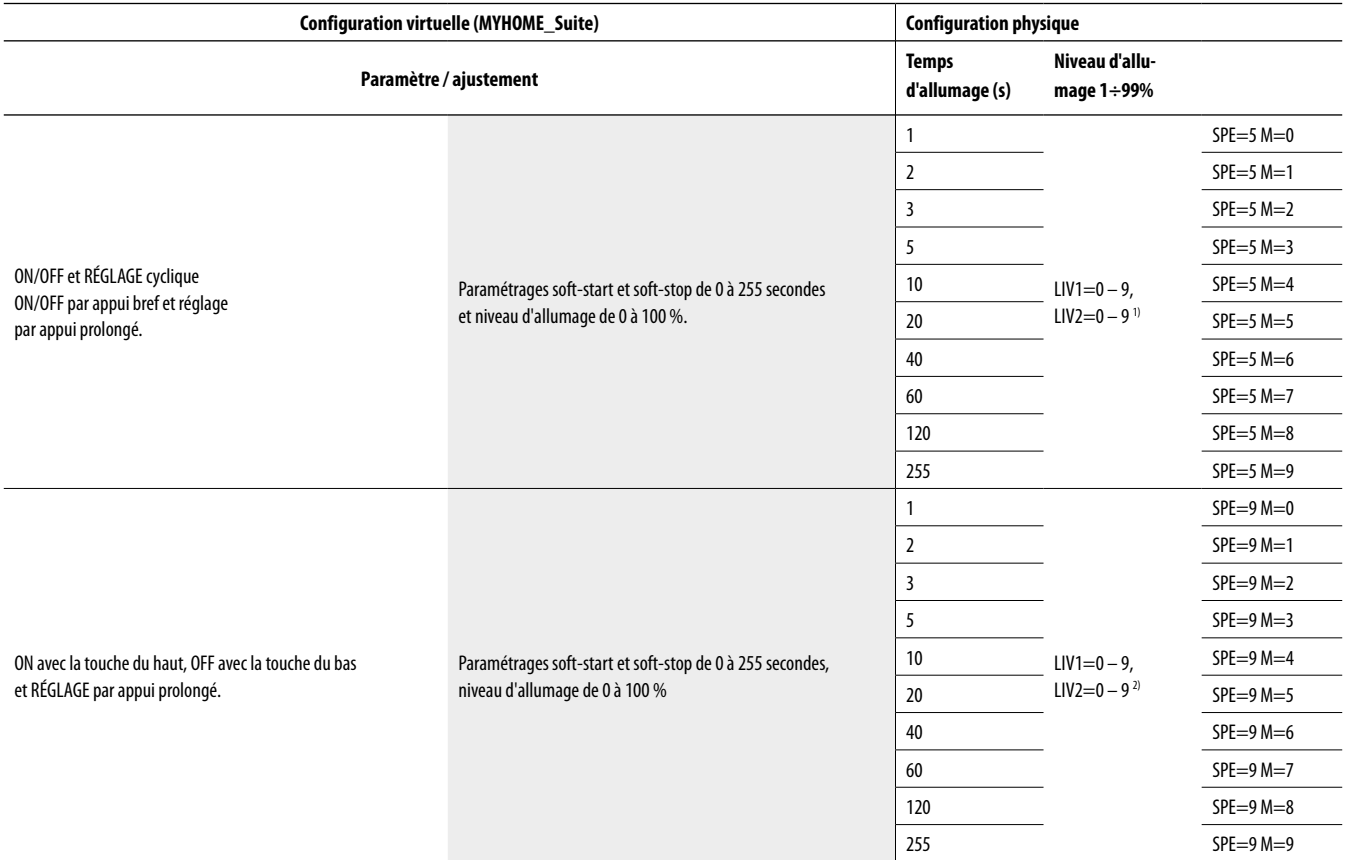

**REMARQUE 1 :**Sélection du niveau fixe de réglage de 1 % à 99 % par le biais des emplacements LIV1=0 – 9 et LIV2=0 – 9. La gestion s'opère de manière cyclique entre ON au niveau sélectionné et OFF. Si LIV1=LIV2=0, la commande permet cycliquement d'exécuter un ordre ON (au dernier niveau mémorisé) et un autre OFF par appui bref. Dans le cas de commande de type point par point, le réglage se fait par appui prolongé.

**REMARQUE :** sélection du niveau fixe de réglage de 1 % à 99 % par le biais des emplacements LIV1=0–9 et LIV2=0–9. La gestion est ON au niveau sélectionné à l'aide de la touche du haut et OFF à l'aide de la touche du bas. Si LIV1=LIV2=0, la commande permettra d'exécuter ON (au dernier niveau mémorisé) par appui bref sur la touche du haut et OFF par appui sur la touche du bas ; cette même commande permet, dans le cas seulement de commandes point par point, d'effectuer le réglage sur 100 niveaux (avec la touche du haut pour augmenter le niveau et avec la touche du bas pour le diminuer).

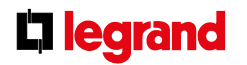

MQ00285-d-FR 09/06/2014

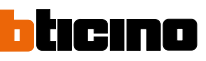

#### **H4651M2 L4651M2 AM5831M2 067553**

#### **1.2.4 Commande clignotement**

Lorsqu'un actionneur reçoit une commande de clignotement, celui-ci l'exécute en fermant et ouvrant le relais pour une durée égale à T configurable comme indiqué dans le tableau.

Associer une commande configurée OFF pour l'extinction.

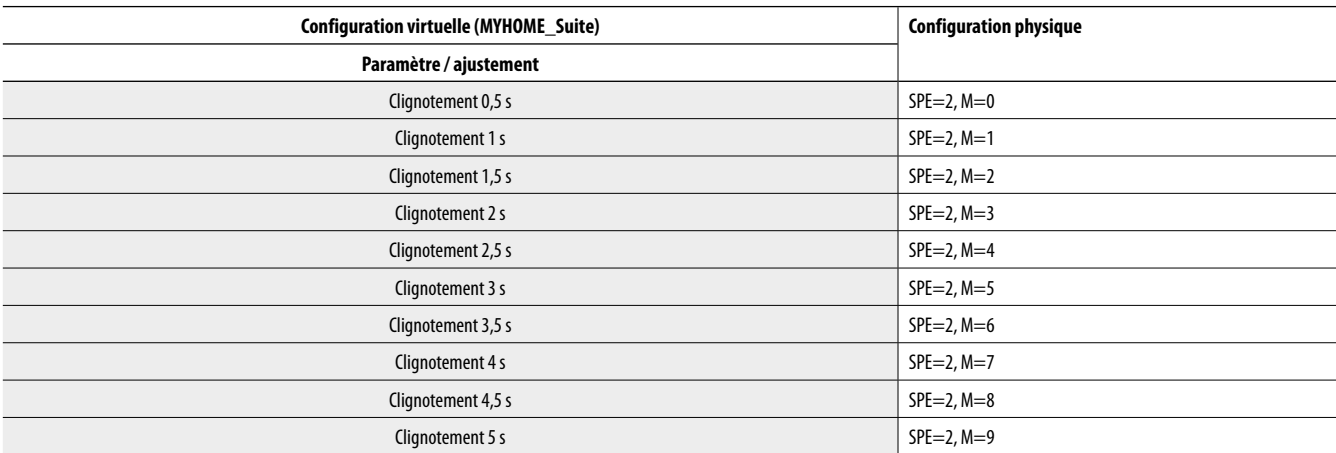

Pour un clignotement d'une durée de 5,5 à 8 secondes, utiliser la configuration virtuelle MYHOME\_Suite

#### **2. Commande automatisation**

#### **2.1 Adressage**

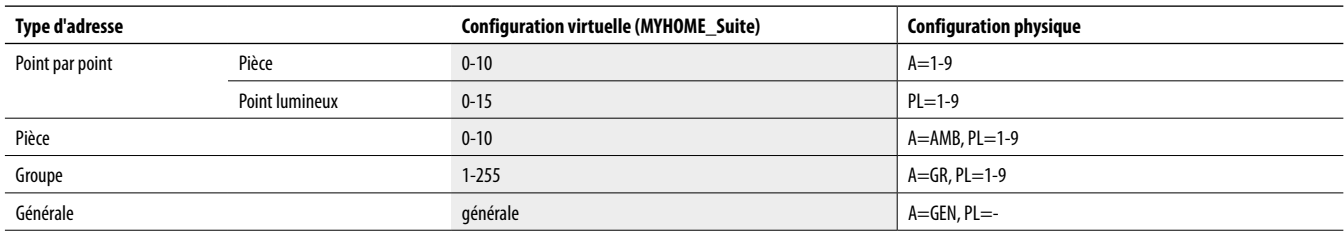

#### **Niveau d'installation et de destination :**

La commande spéciale peut également être utilisée dans des installations prévoyant l'emploi d'interfaces SCS/SCS (F422). En installant la commande sur le bus d'une interface

(niveau installation), il est possible de contrôler un ou plusieurs actionneurs raccordés sur le bus d'une autre interface (niveau destination).

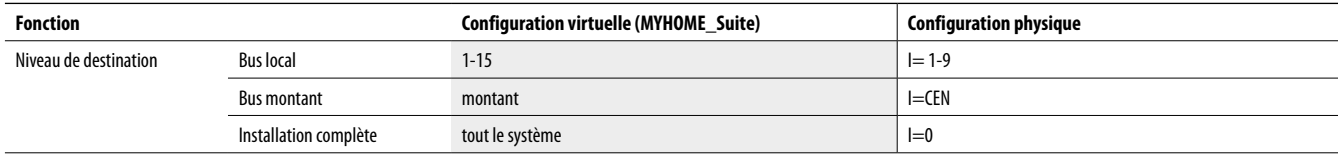

Pour la configuration du niveau d'installation, utiliser la configuration virtuelle MYHOME\_Suite.

### **2.2 Mode**

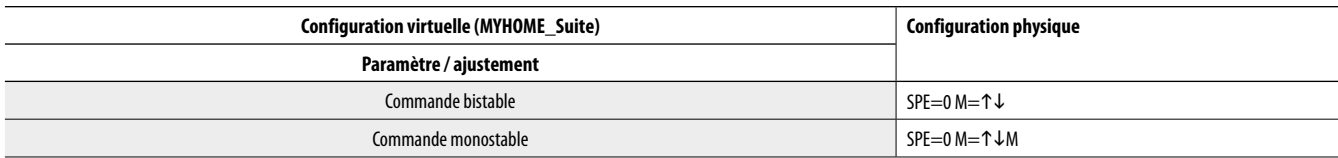

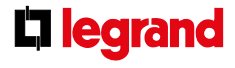

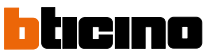

#### **H4651M2 L4651M2 AM5831M2 067553**

#### **3. blocage/déblocage des dispositifs**

#### **3.1 Adressage**

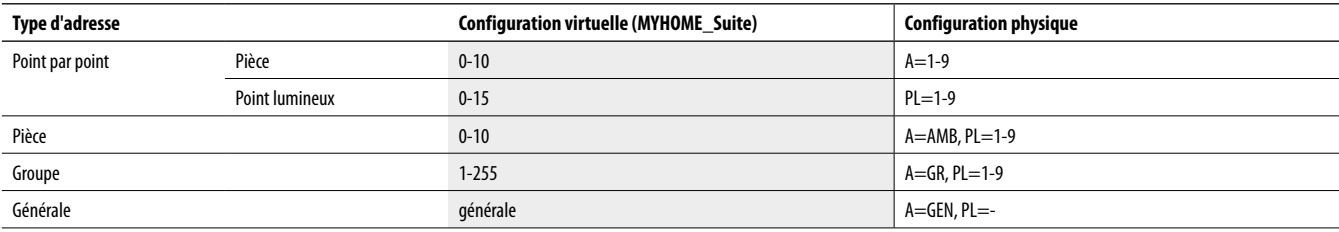

### **Niveau d'installation et de destination :**

La commande spéciale peut également être utilisée dans des installations prévoyant l'emploi d'interfaces SCS/SCS (F422). En installant la commande sur le bus d'une interface

(niveau installation), il est possible de contrôler un ou plusieurs actionneurs raccordés sur le bus d'une autre interface (niveau destination).

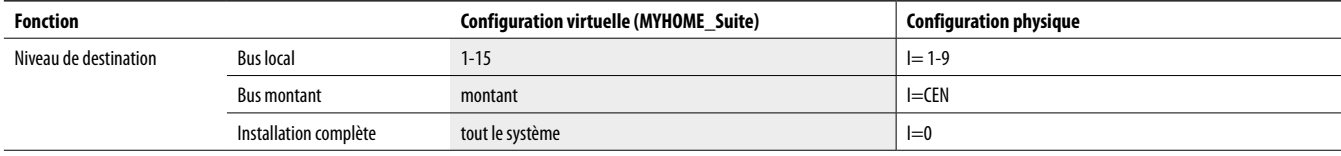

Pour la configuration du niveau d'installation, utiliser la configuration virtuelle MYHOME\_Suite.

#### **3.2 Mode**

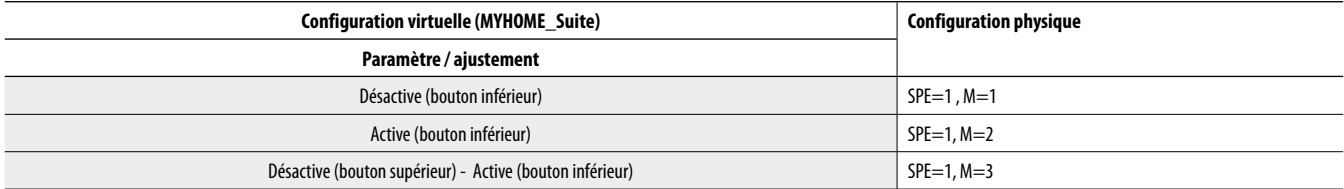

#### **4. Commande du module scénarios**

#### **4.1 Adressage**

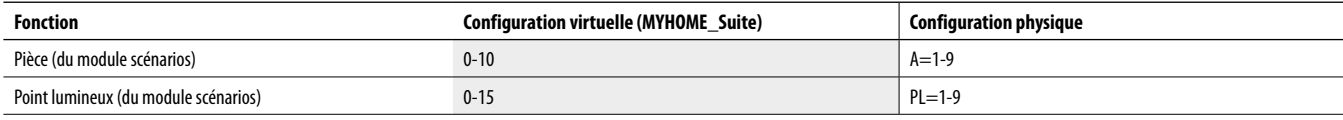

#### **Niveau d'installation et de destination :**

La commande spéciale peut également être utilisée dans des installations prévoyant l'emploi d'interfaces SCS/SCS (F422). En installant la commande sur le bus d'une

interface (niveau installation), il est possible de contrôler un ou plusieurs modules scénarios raccordés sur le bus d'une autre interface (niveau destination).

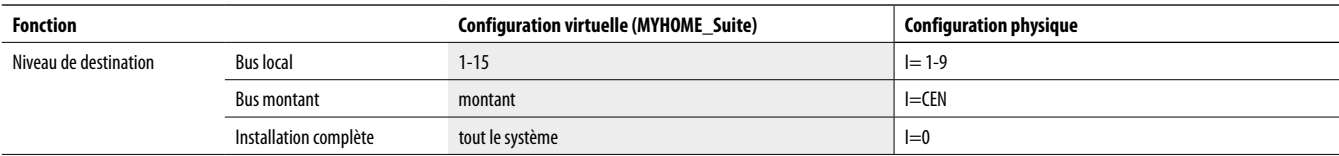

Pour la configuration du niveau d'installation, utiliser la configuration virtuelle MYHOME\_Suite.

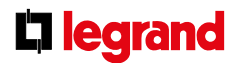

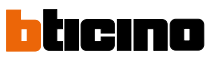

#### **H4651M2 L4651M2 AM5831M2 067553**

#### **4.2 Mode**

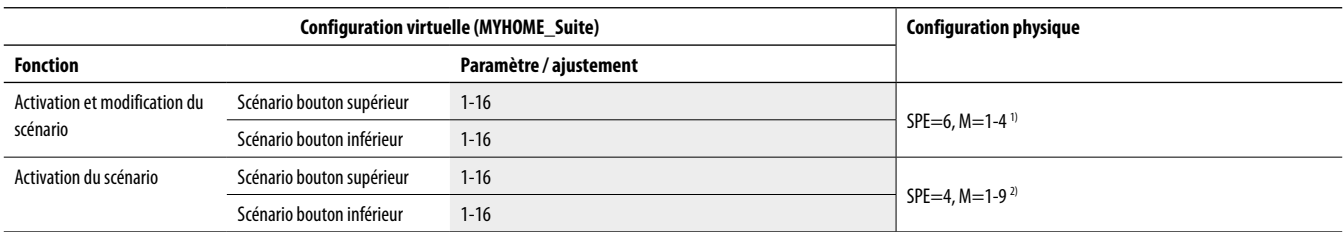

Pour les retards d'activation (temporisation) du poussoir supérieur/inférieur, utiliser la configuration virtuelle MYHOME\_Suite

**REMARQUE 1) :** La commande spéciale permet d'appeler, de créer ou de modifier 4 scénarios mémorisés dans le module scénarios F420. L'association de chaque touche de la commande avec un des scénarios mémorisés se fait par configuration de l'emplacement M, comme indiqué dans le tableau.

**REMARQUE 2) :** Répétition du scénario 1 – 9 du module scénarios F420 dont l'adresse est indiquée dans les positions A et PL de la commande (compléter la commande avec un couvre touche double).

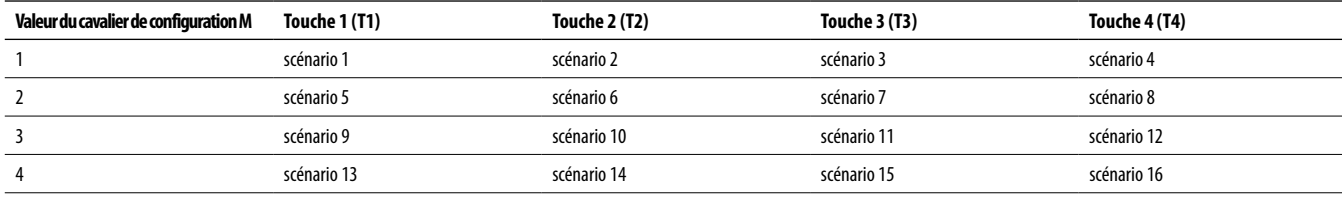

**REMARQUE :** M = 1-4 identifie le groupe des scénarios à commander à l'aide des quatre touches T1, T2, T3 et T4.

#### **Programmation des scénarios**

Pour programmer, modifier ou effacer un scénario, il est nécessaire d'activer la programmation du module F420 de sorte que le voyant (LED) d'état soit de couleur verte (agir sur la touche de blocage/déblocage sur le module scénarios pendant au moins 0,5 s). Procéder ensuite de la manière suivante :

- 1) appuyer pendant 3 secondes sur une des quatre touches de la commande spéciale à laquelle on souhaite associer le scénario. Le voyant correspondant commence alors à clignoter ;
- 2) présélectionner le scénario en agissant sur les commandes concernées et appartenant aux différentes fonctions automatisation, thermorégulation, diffusion sonore ;
- 3) confirmer le scénario en appuyant brièvement sur la touche correspondante sur la commande spéciale pour quitter la séquence de programmation ;
- 4) pour modifier ou créer de nouveaux scénarios à associer aux autres touches, répéter la procédure à partir du point 1. Pour appeler un scénario prédéfini, il suffit d'appuyer à nouveau brièvement sur la touche correspondante de la commande. Pour effacer complètement un scénario, maintenir enfoncée la touche correspondante pendant 10 secondes environ.

#### **Touches de gestion des scénarios**

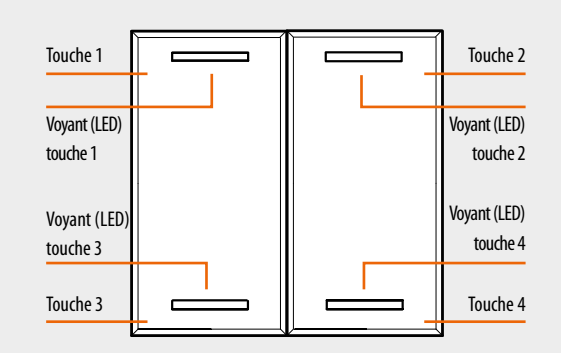

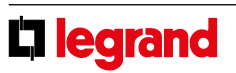

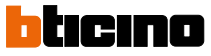

#### **H4651M2 L4651M2 AM5831M2 067553**

pondre au scénario à activer. La commande peut être connectée en n'importe quel

point de l'installation (bus local ou montant).

#### **5. Activation des scénarios programmés**

Validation des boutons pour l'envoi d'une commande pour le programmateur des scénarios MH200N.

L'adresse de la commande affectée aux positions A et PL doit être univoque et corres-

**5.1 Adressage**

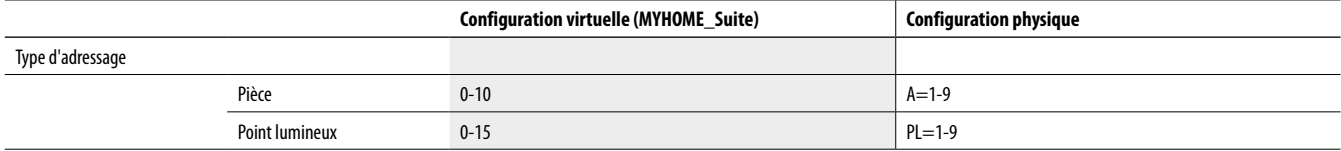

### **5.2 Mode**

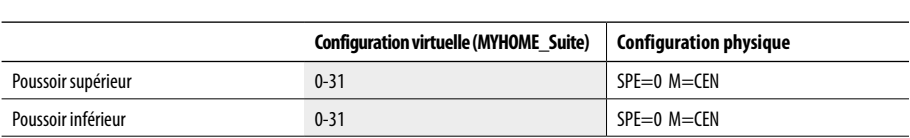

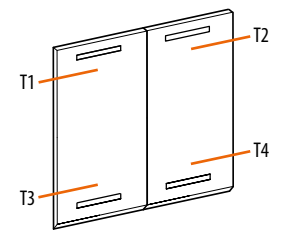

T1

T3

#### **6. Activation des scénarios programmés plus**

Pour la configuration du numéro 1 - 2047 du scénario et des poussoirs 0 - 31 du dispositif de commande, utiliser la configuration virtuelle MYHOME\_Suite

#### **7. Fonctions vidéophonie/interphonie**

#### **7.1 Commande d'ouverture gâche électrique**

#### **7.1.1 Adressage**

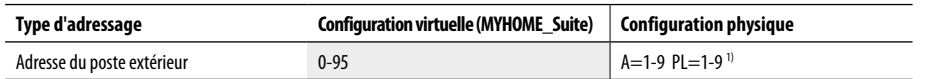

**Remarque 1) :** Définir l'adresse P (deux chiffres) du poste extérieur (portier) depuis lequel commander la gâche électrique à l'aide de la touche T3 (en bas à gauche). La touche T4 (en bas à droite) commande la gâche électrique du poste extérieur (portier) P+2. La touche T1 (en haut à gauche) commande la gâche électrique du poste extérieur (portier) P+1 et la touche T2 (en haut à droite) celle du poste extérieur (portier) P+3.

## **Niveau de destination**

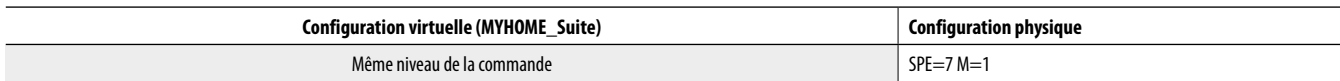

Pour paramétrer le niveau de destination colonne montante ou dorsale, utiliser la configuration virtuelle MYHOME\_Suite

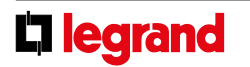

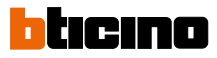

.<br>כד

T4

#### **H4651M2 L4651M2 AM5831M2 067553**

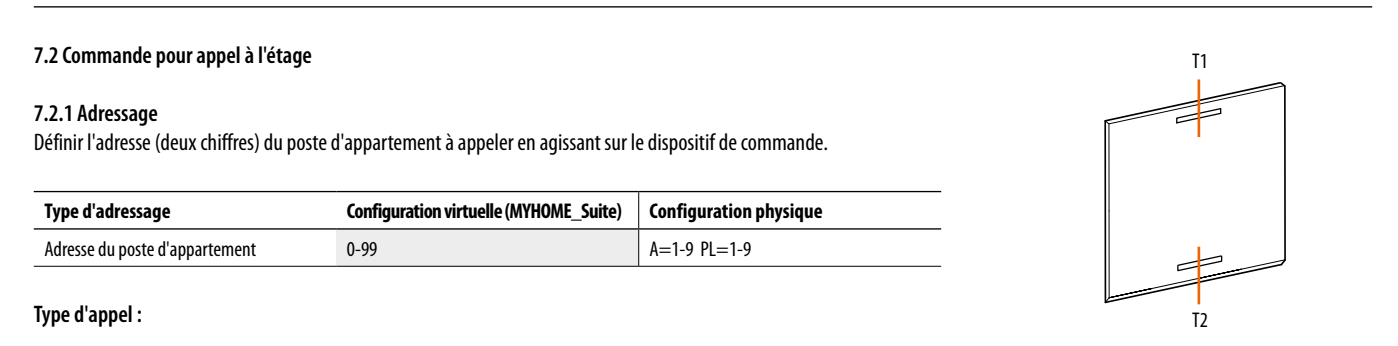

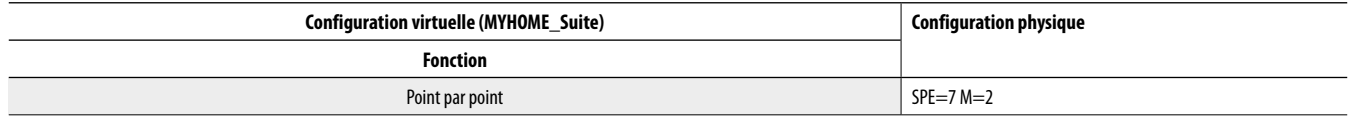

Pour configurer l'appel "Général", utiliser la configuration virtuelle MYHOME\_Suite.

#### **7.3 Commande d'allumage de l'éclairage de l'escalier**

#### **7.3.1 Adressage**

La commande spéciale assume la fonction du bouton d'allumage de l'éclairage de l'escalier du poste d'appartement identifié par son adresse (à deux chiffres).

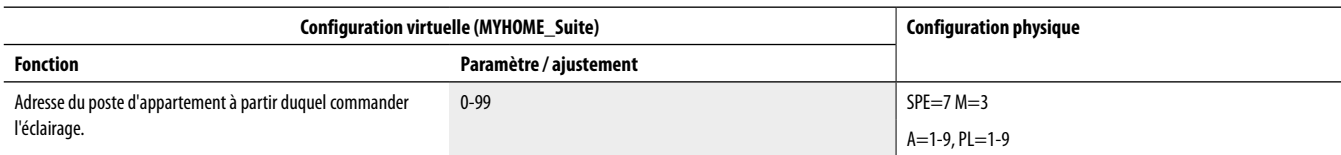

### **8. Commande de la diffusion sonore**

Ce mode permet de piloter les amplificateurs et les sources de la diffusion sonore.

#### **8.1 Adressage**

Il est possible de gérer un seul amplificateur (commande point par point), certains amplificateurs (commande pièce) et tous les amplificateurs de l'installation (commande générale).

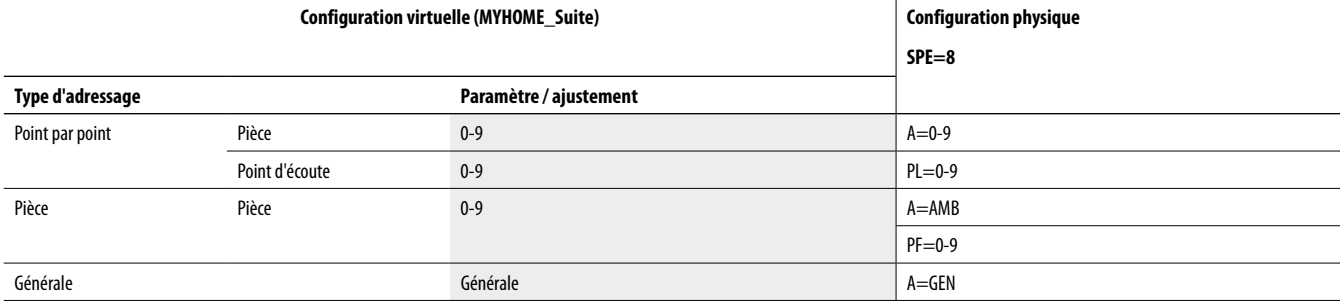

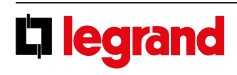

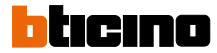

#### **H4651M2 L4651M2 AM5831M2 067553**

### **Mode "Follow me"**

Ce mode permet d'activer la dernière source allumée, au moment de l'allumage de l'amplificateur.

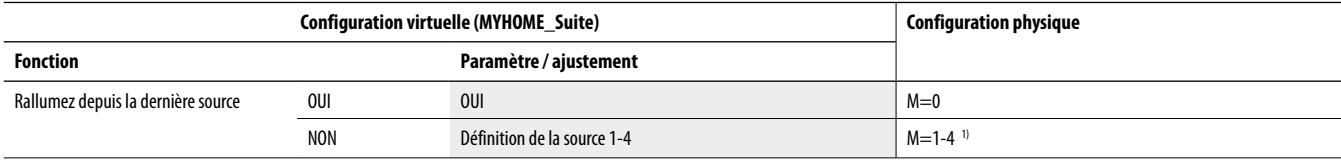

**REMARQUE 1) :** indique la source sonore à activer avant d'allumer l'amplificateur.

### **Exemple :**

 $-$  si A=1, PL/PF = 1 et M=3, la commande gérera l'amplificateur avec l'adresse A=1 et PF=1 et activera la source numéro 3.

Les touches situées sur la commande spéciale exécutent les fonctions suivantes :

1) Par appui bref sur T1 envoie la séquence suivante :

- ON des sources, la source 1 est allumée seulement si M=0 ; - ON de l'amplificateur

2) Par appui prolongé sur T1 :

- pour les commandes point par point, si l'amplificateur est déjà allumé, seul le réglage du volume (VOL+) sera effectué ; si l'amplificateur est éteint, la première séquence d'allumage sera alors envoyée ; - pour les commandes Pièces, Groupe et Générale, seul le réglage du volume est effectué.

- 3) Par appui prolongé sur T3 règle le volume (VOL-). Par appui bref envoie la commande OFF à l'amplificateur.
- 4) Par appui sur la touche T2 change la source.

5) La touche T4 est la commande pour la source active.

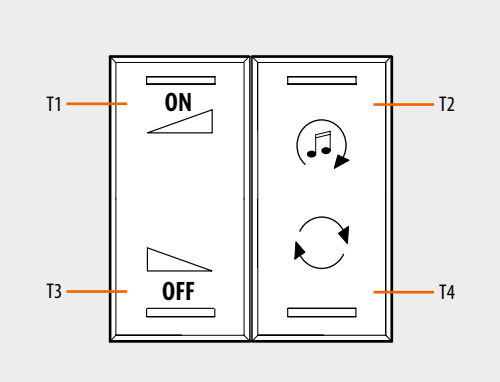

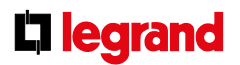

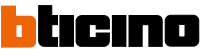